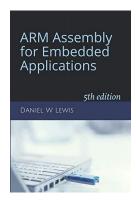

## ARM Instructions Worksheet #6

## **Conditional Branch**

Signed versus Unsigned

Prerequisite Reading: Chapter 6

Revised: March 25, 2020

## Objectives: To use the web-based simulator ("CPULator") to better understand ..

1. Single versus unsigned conditional branch instructions.

## To do offline: Answer the questions that follow the listing below. (Numbers at far left are memory addresses.)

```
unified
                    .syntax
                                  _start
                    .global
                                                       // *** EXECUTION STARTS HERE ***
                                  R0,=0xFFFFFFF
00000000
          start:
                    LDR
00000004
          loop:
                    LDR
                                  R1,=0x11111
                                                       // Turn on all flags
80000008
                    CMP
                                  R0,1
                                                      // Branch if R0 < 1 (unsigned)</pre>
000000C
          test1:
                    BLO
                                  test2
                                                      // Did not branch: Turn off LO flag
00000010
                    SUB
                                  R1,R1,0x10000
                                                      // Branch if R0 > 1 (unsigned)
00000014 test2:
                    BHI
                                  test3
                                                      // Did not branch: Turn off HI flag
00000018
                    SUB
                                  R1,R1,0x01000
                                                      // Branch if R0 < +1 (signed)</pre>
0000001C test3:
                    BLT
                                  test4
                                  R1,R1,0x00100
                                                      // Did not branch: Turn off LT flag
00000020
                    SUB
00000024
         test4:
                    BGT
                                  test5
                                                      // Branch if R0 > +1 (signed)
                                                      // Did not branch: Turn off GT flag
                    SUB
                                  R1,R1,0x00010
00000028
                                                      // Branch if R0 == 1
0000002C test5:
                    BEQ
                                  next
00000030
                    SUB
                                  R1,R1,0x00001
                                                      // Did not branch: Turn off EQ flag
00000034
                    ADD
                                  R0,R0,1
                                                       // Increment R0
         next:
00000038
                    R
                                  loop
                                                      //
                                                             and repeat.
                    .end
```

*Note:* The least-significant four hex digits of register R1 will be used to indicate which conditions were satisfied according to the table shown at the right:

| R1 contents | LO        | HI           | LT        | GT        | EQ        |
|-------------|-----------|--------------|-----------|-----------|-----------|
| 0x00010000  | $\sqrt{}$ |              |           |           |           |
| 0x00001000  |           | $\checkmark$ |           |           |           |
| 0x00000100  |           |              | $\sqrt{}$ |           |           |
| 0x00000010  |           |              |           | $\sqrt{}$ |           |
| 0x00000001  |           |              |           |           | $\sqrt{}$ |

|                                                                                              | R0 (as unsigned decimal) | R0 (as signed decimal) |
|----------------------------------------------------------------------------------------------|--------------------------|------------------------|
| What is in R0 the 1 <sup>st</sup> time execution arrives at address 00000038 <sub>16</sub> ? |                          |                        |
|                                                                                              |                          |                        |
| Which conditions does R1 indicate as true for R0 compared to 1?                              | LO EQ HI                 | LT EQ GT               |

| What is in R0 the $2^{nd}$ time execution arrives at address $00000038_{16}$ ?                                                                                                    | R0 (as unsigned decimal)                                                                                                    | R0 (as signed decimal)                                                                                                    |
|----------------------------------------------------------------------------------------------------|----------------------------------------------------------------------------------------------------|----------------------------------------------------------------------------------------------------|
| Which conditions does R1 indicate as true for R0 compared to 1?                                                                                                    | LO EQ HI                                                                                                    | LT EQ GT                                                                                                    |
| What is in R0 the $3^{rd}$ time execution arrives at address $00000038_{16}$ ?                                                                                                    | R0 (as unsigned decimal)                                                                                                    | R0 (as signed decimal)                                                                                                    |
| Which conditions does R1 indicate as true for R0 compared to 1?                                                                                                    | LO EQ HI                                                                                                    | LT EQ GT                                                                                                    |
| What is in R0 the $4^{th}$ time execution arrives at address $00000038_{16}$ ?                                                                                                    | R0 (as unsigned decimal)                                                                                                    | R0 (as signed decimal)                                                                                                    |
| Which conditions does R1 indicate as true for R0 compared to 1?                                                                                                    | LO EQ HI                                                                                                    | LT EQ GT                                                                                                    |
|                                                                                                    |                                                                                                    |                                                                                                    |
| Getting ready: Now use the simulator to collect the following informa                                                                                                    | tion and compare to your earlie                                                                                                    | r answers.                                                                                                    |
| <ol> <li>Click <u>here</u> to open a browser for the ARM instruction simulated.</li> <li>In the "Disassembly" window, click in the grey area left of the simulation will pause <i>before</i> executing this instruction.</li> </ol>                                                                                                    | -                                                                                                    | ) is a breakpoint where the                                                                                                    |
|                                                                                                    |                                                                                                    |                                                                                                    |
| Notes:                                                                                                    |                                                                                                    |                                                                                                    |
| <ol> <li>The BLO instruction in the "Editor" window will appear as an</li> <li>You can change the number format in the "Settings" window</li> </ol>                                                                                                    | -                                                                                                    | •                                                                                                    |
| 1. The BLO instruction in the "Editor" window will appear as an                                                                                                    | between hex, unsigned decimal a                                                                                                    | •                                                                                                    |
| <ol> <li>The BLO instruction in the "Editor" window will appear as an</li> <li>You can change the number format in the "Settings" window</li> </ol>                                                                                                    | between hex, unsigned decimal a                                                                                                    | •                                                                                                    |
| <ol> <li>The BLO instruction in the "Editor" window will appear as an</li> <li>You can change the number format in the "Settings" window</li> <li>Step 1: Press F3 exactly once to run the simulation and stop at the brea</li> </ol>                                                                                                    | between hex, unsigned decimal a                                                                                                    | nd signed decimal as needed.                                                                                                    |
| <ol> <li>The BLO instruction in the "Editor" window will appear as an 2. You can change the number format in the "Settings" window in the "Settings" window. Step 1: Press F3 exactly once to run the simulation and stop at the breather in R0 the 1st time execution arrives at address 00000038<sub>16</sub>?</li> </ol>                                                                                                    | between hex, unsigned decimal a akpoint.  R0 (as unsigned decimal)  LO EQ HI                                                                                                    | R0 (as signed decimal)                                                                                                    |
| <ol> <li>The BLO instruction in the "Editor" window will appear as an 2. You can change the number format in the "Settings" window in the "Settings" window. Step 1: Press F3 exactly once to run the simulation and stop at the break. What is in R0 the 1st time execution arrives at address 00000038<sub>16</sub>?</li> <li>Which conditions does R1 indicate as true for R0 compared to 1?</li> </ol>                                                                                                    | between hex, unsigned decimal a akpoint.  R0 (as unsigned decimal)  LO EQ HI                                                                                                    | R0 (as signed decimal)                                                                                                    |
| 1. The BLO instruction in the "Editor" window will appear as an 2. You can change the number format in the "Settings" window in the "Settings" window. Step 1: Press F3 exactly once to run the simulation and stop at the bree. What is in R0 the 1st time execution arrives at address 00000038 <sub>16</sub> ? Which conditions does R1 indicate as true for R0 compared to 1? Step 2: Press F3 exactly once to run the simulation and stop at the bree.                                                                                                    | between hex, unsigned decimal a akpoint.  R0 (as unsigned decimal)  LO EQ HI                                                                                                    | R0 (as signed decimal)  LT EQ GT                                                                                                    |
| 1. The BLO instruction in the "Editor" window will appear as an 2. You can change the number format in the "Settings" window in the "Settings" window is the 1st time execution arrives at address 00000038 <sub>16</sub> ?  Which conditions does R1 indicate as true for R0 compared to 1?  Step 2: Press F3 exactly once to run the simulation and stop at the breather than the simulation and stop at the breather in R0 the 2 <sup>nd</sup> time execution arrives at address 00000038 <sub>16</sub> ?                                                                                                    | between hex, unsigned decimal a cakpoint.  R0 (as unsigned decimal)  LO                                                                                                    | R0 (as signed decimal)  LT                                                                                                    |
| 1. The BLO instruction in the "Editor" window will appear as an 2. You can change the number format in the "Settings" window in the "Settings" window? Step 1: Press F3 exactly once to run the simulation and stop at the breath what is in R0 the 1st time execution arrives at address 00000038 <sub>16</sub> ? Which conditions does R1 indicate as true for R0 compared to 1?  Step 2: Press F3 exactly once to run the simulation and stop at the breath what is in R0 the 2 <sup>nd</sup> time execution arrives at address 00000038 <sub>16</sub> ? Which conditions does R1 indicate as true for R0 compared to 1?                                                                                                    | between hex, unsigned decimal a cakpoint.  R0 (as unsigned decimal)  LO                                                                                                    | R0 (as signed decimal)  LT                                                                                                    |
| 1. The BLO instruction in the "Editor" window will appear as an 2. You can change the number format in the "Settings" window is Step 1: Press F3 exactly once to run the simulation and stop at the bree. What is in R0 the 1 <sup>st</sup> time execution arrives at address 00000038 <sub>16</sub> ? Which conditions does R1 indicate as true for R0 compared to 1?  Step 2: Press F3 exactly once to run the simulation and stop at the bree. What is in R0 the 2 <sup>nd</sup> time execution arrives at address 00000038 <sub>16</sub> ? Which conditions does R1 indicate as true for R0 compared to 1?  Step 3: Press F3 exactly once to run the simulation and stop at the bree.                                                                                                    | Akpoint.  R0 (as unsigned decimal)  LO EQ HI   R0 (as unsigned decimal)  Akpoint.  R0 (as unsigned decimal)  LO EQ HI   Akpoint.  R0 (as unsigned decimal)  LO EQ HI   Akpoint. | R0 (as signed decimal)  LT                                                                                                    |
| 1. The BLO instruction in the "Editor" window will appear as an 2. You can change the number format in the "Settings" window in the "Settings" window? Step 1: Press F3 exactly once to run the simulation and stop at the breath what is in R0 the 1st time execution arrives at address 00000038 <sub>16</sub> ? Which conditions does R1 indicate as true for R0 compared to 1?  Step 2: Press F3 exactly once to run the simulation and stop at the breath what is in R0 the 2nd time execution arrives at address 00000038 <sub>16</sub> ? Which conditions does R1 indicate as true for R0 compared to 1?  Step 3: Press F3 exactly once to run the simulation and stop at the breath what is in R0 the 3nd time execution arrives at address 00000038 <sub>16</sub> ?                                                                              | Akpoint.  R0 (as unsigned decimal)  LO                                                                                                    | R0 (as signed decimal)  R0 (as signed decimal)  R0 (as signed decimal)  R0 (as signed decimal)  R0 (as signed decimal)  R0 (as signed decimal) |
| 1. The BLO instruction in the "Editor" window will appear as an 2. You can change the number format in the "Settings" window is Step 1: Press F3 exactly once to run the simulation and stop at the break. What is in R0 the 1 <sup>st</sup> time execution arrives at address 00000038 <sub>16</sub> ? Which conditions does R1 indicate as true for R0 compared to 1?  Step 2: Press F3 exactly once to run the simulation and stop at the break. What is in R0 the 2 <sup>nd</sup> time execution arrives at address 00000038 <sub>16</sub> ? Which conditions does R1 indicate as true for R0 compared to 1?  Step 3: Press F3 exactly once to run the simulation and stop at the break. What is in R0 the 3 <sup>rd</sup> time execution arrives at address 00000038 <sub>16</sub> ? Which conditions does R1 indicate as true for R0 compared to 1? | Akpoint.  R0 (as unsigned decimal)  LO                                                                                                    | R0 (as signed decimal)  R0 (as signed decimal)  R0 (as signed decimal)  R0 (as signed decimal)  R0 (as signed decimal)  R0 (as signed decimal) |